# **Nettoyer Windows 10 et supprimer ses trackers**

### **Quelques explications :**

Il est vrai que Windows 10 remonte beaucoup d'informations sur vous à Microsoft (dans sa configuration par défaut).

Le « coupable » dans cette affaire et surtout Cortana. L'innovation de Microsoft est simplement de ne pas avoir caché les informations qui sont remontées sur vous et de vous permettre de les désactivées.

OUI, tout ce bordel vient de Cortana. Apple fait ça depuis l'invention de Siri sur Iphone et Ios et Google fait la même avec sa reconnaissance vocale sous Android depuis plusieurs années.

PERSONNE n'a jamais rien dit. Et maintenant il semble se produire une pseudo-prise de conscience collective à cause de quelques articles alarmistes alors que tous les smartphones du monde (quasiment vu que les systèmes Android et Ios sont concernés) remontent ces infos sur vous depuis près d'une demi-douzaine d'années.

#### **Est-ce qu'il y'a une raison valable à cet affolement ?**

La réponse est non.

#### **Pourquoi ?**

Tout ce qu'il y'a à savoir sur vous, vous l'avez vous-même posté sur Facebook, Instagram ou réseau social du genre (hormis quelques rares personnes).

Si vous avez seulement votre carte d'identité le gouvernement sait déjà tout ce qu'il a besoin de savoir sur vous.

Ça refroidit non ?

### **Peut-on supprimer les trackers de Windows 10 ?**

S'il y'a une (presque) bonne nouvelle, c'est que vous pouvez supprimer une majorité de ce qui a été installer par Microsoft en termes de trackers et applications possiblement inutiles sur Windows 10.

Le tout très simplement en plus.

Certaines parties du système seront toujours sous un certain contrôle de Microsoft comme Windows Update, les rapports de crash et d'erreurs et l'activation mais, cela reste un système propriétaire après tout. Si vous n'êtes pas heureux installez un Debian.

Maintenant que vous êtes réveillés ou que le troll qui est en vous à encore un peu plus les glandes on peut continuer …

### **Empêcher la remontée d'informations à Microsoft :**

Comme je viens de l'expliquer, cette partie n'empêchera pas la remontée de TOUTES les informations mais, on va faire un sacré ménage quand même.

Ouvrez votre menu Démarrer et cliquez sur *Paramètres* en bas à gauche :

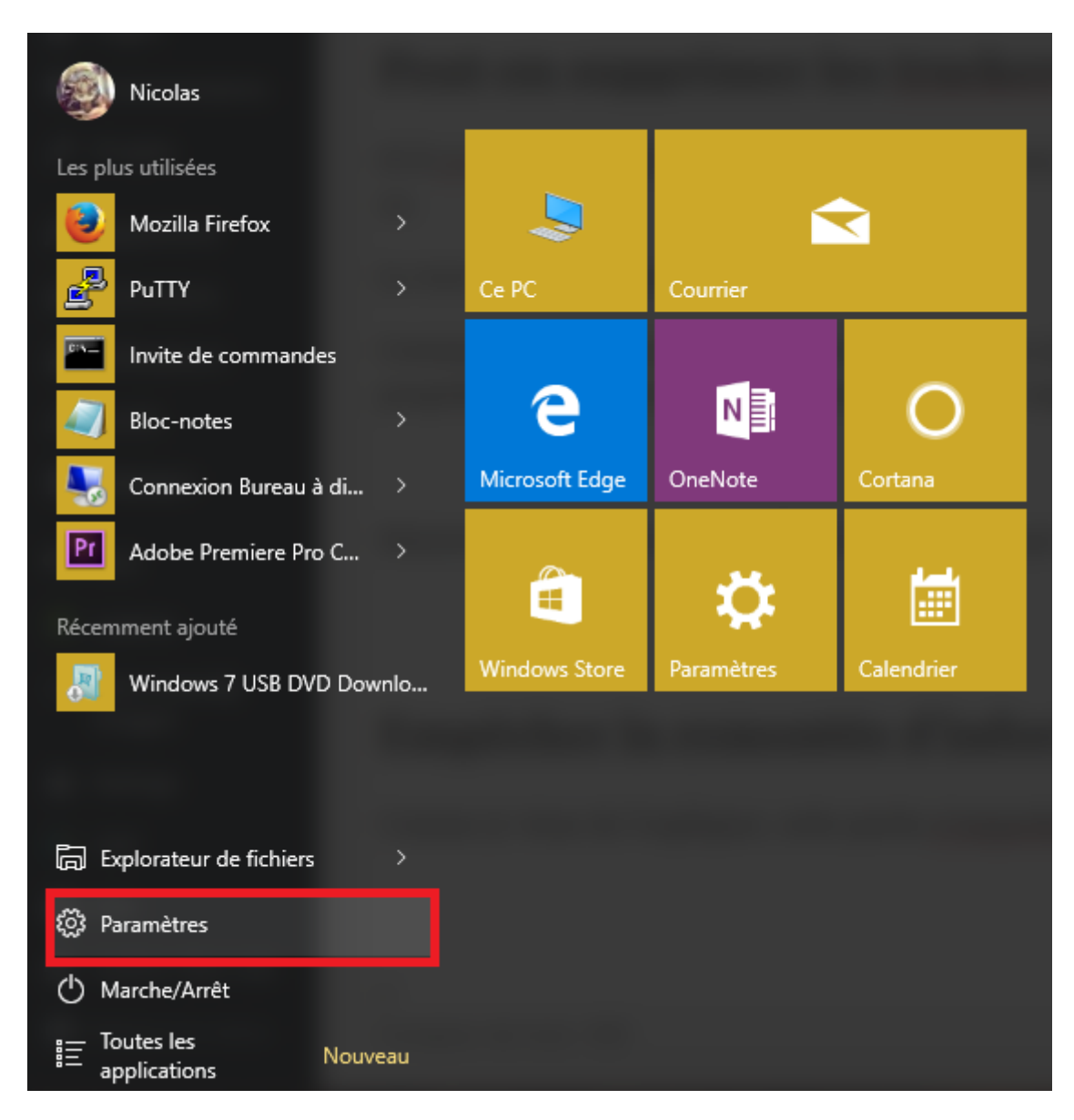

Maintenant, cliquez sur Confidentialité :

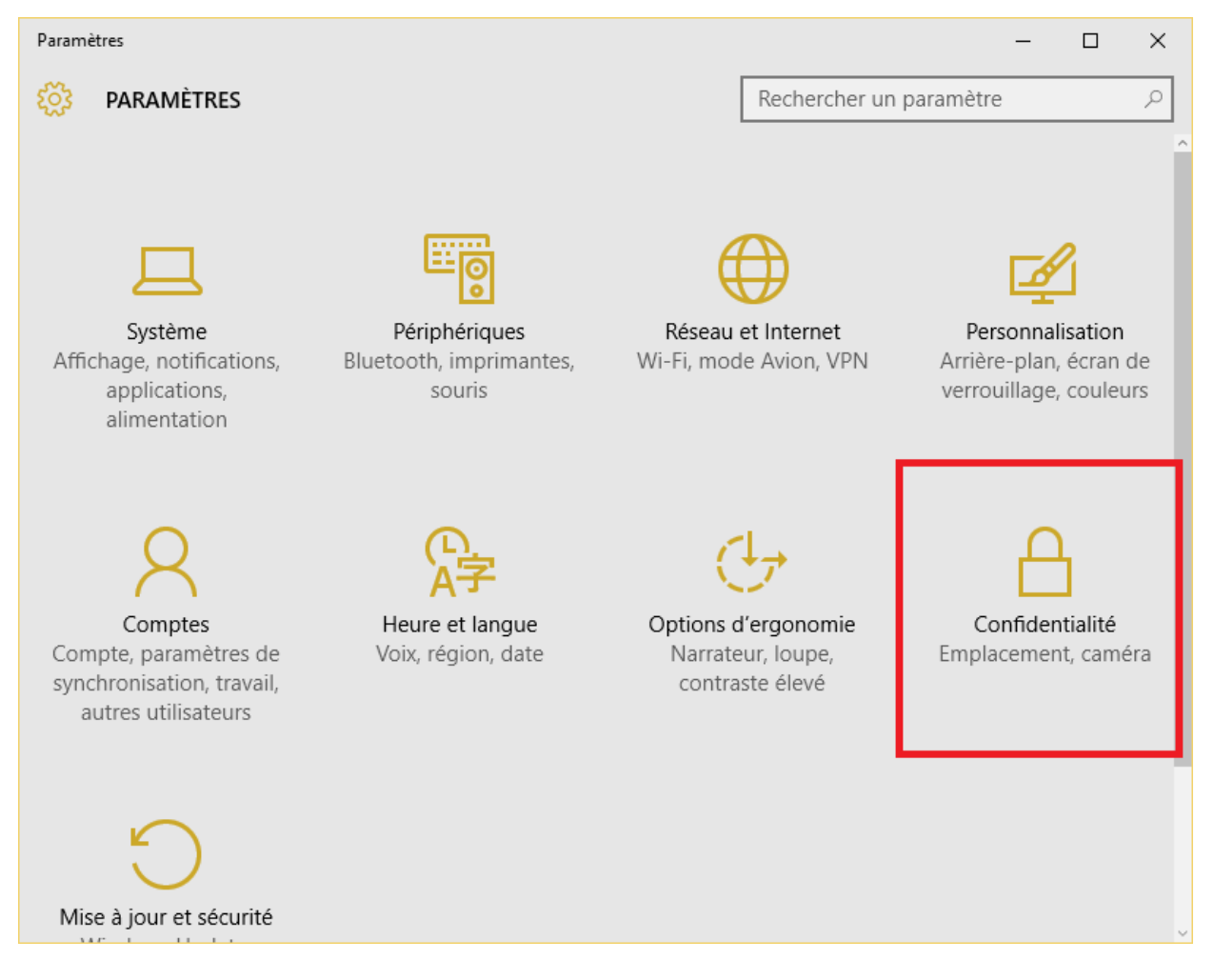

Maintenant, faites le tour de tous les menus et désactivez absolument TOUT.

Sauf si certaines fonctions vous semblent intéressantes bien-sûr. Vous restez maître de votre asservissement.

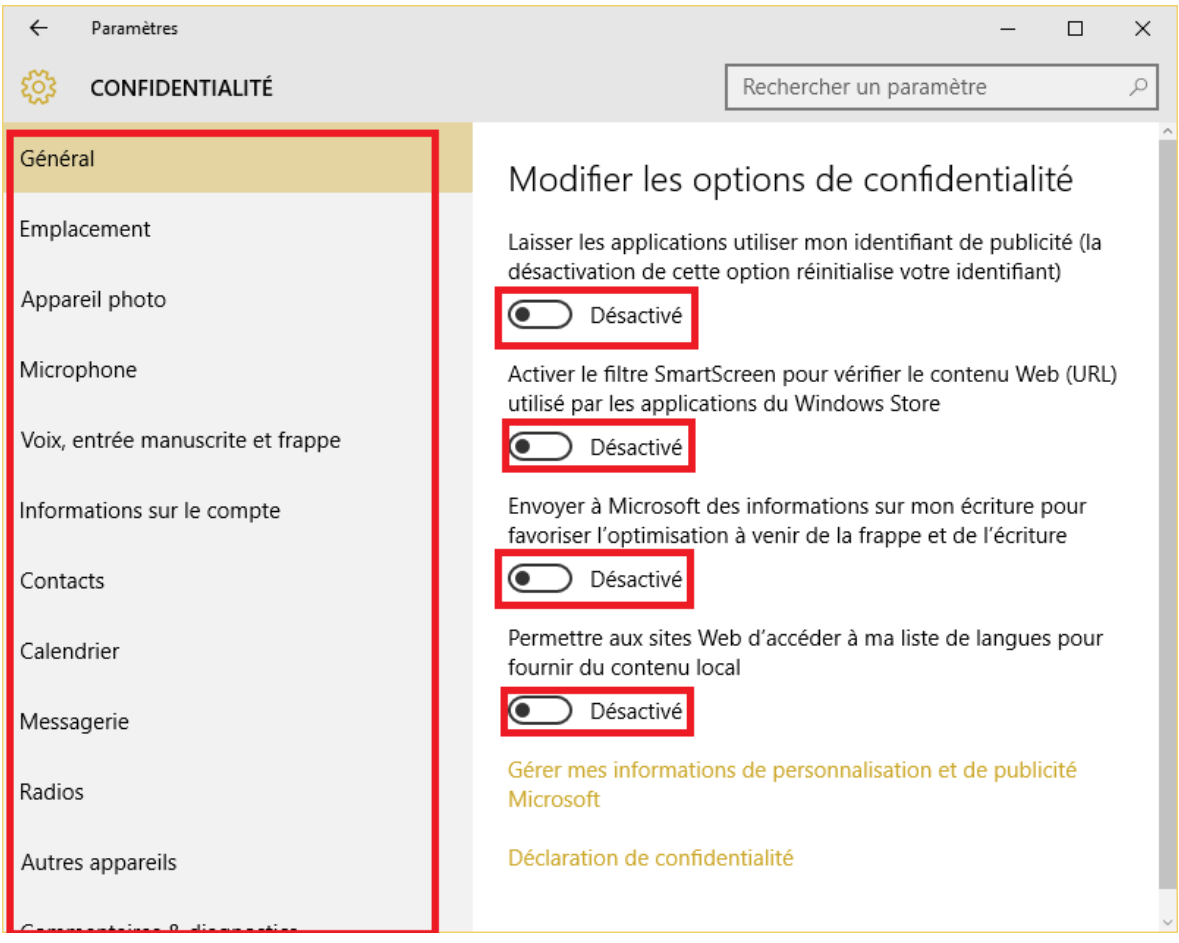

## **Supprimer les applications Windows 10 :**

Ouvrez une invite Powershell en Administrateur :

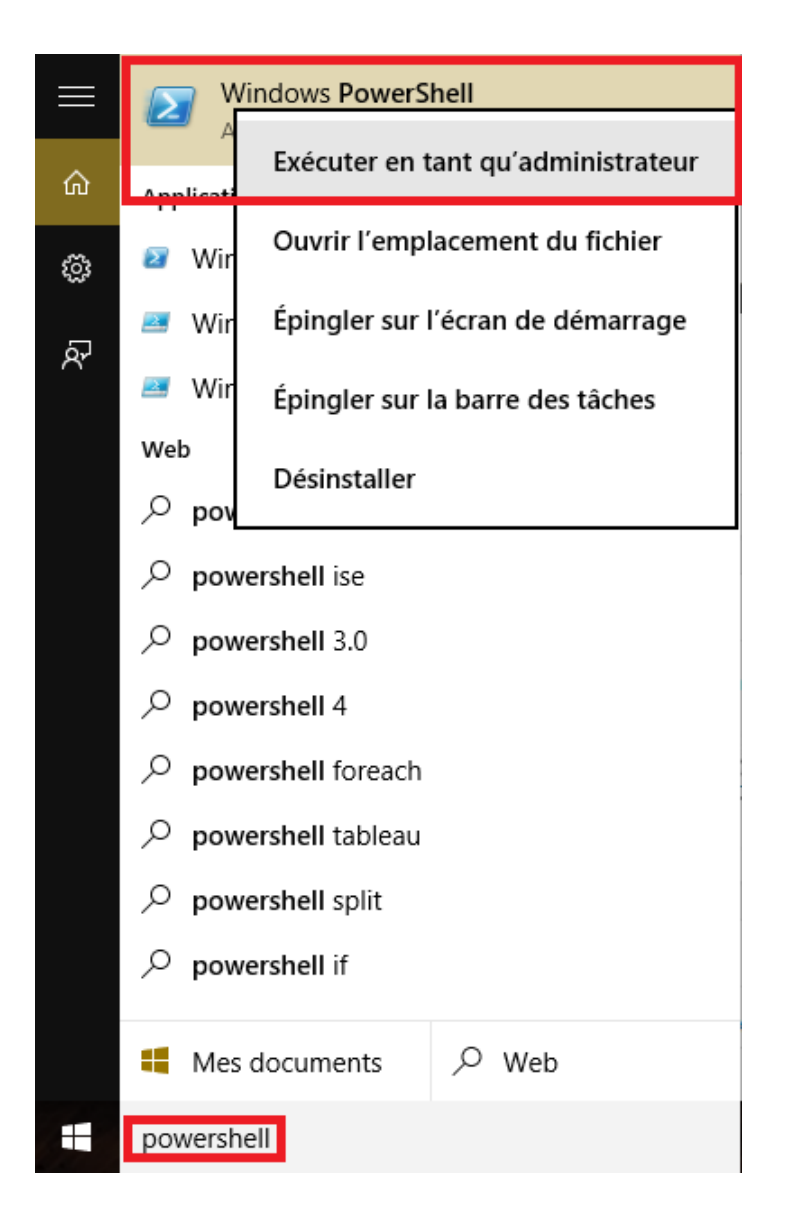

Maintenant, copier-coller les commandes suivantes dans l'invite Powershell.

Soit vous exécutez tout (*<- la moins bonne solution*), soit vous lisez les commentaires que j'ai mis pour savoir ce que ça désinstalle (*<- la bonne solution*).

```
#Remove 3DBuilder
Get-AppxPackage -AllUsers -Name Microsoft.3DBuilder | Remove-AppxPackage
#Remove Getstarted
Get-AppxPackage -AllUsers -Name Microsoft.Getstarted | Remove-AppxPackage
#Remove MicrosoftOfficeHub
Get-AppxPackage -AllUsers -Name Microsoft.MicrosoftOfficeHub | Remove-
AppxPackage
#Remove SolitaireCollection
Get-AppxPackage -AllUsers -Name Microsoft.MicrosoftSolitaireCollection | 
Remove-AppxPackage
#Remove SkypeApp
Get-AppxPackage -AllUsers -Name Microsoft.SkypeApp | Remove-AppxPackage
```
#Remove WindowsMaps Get-AppxPackage -AllUsers -Name Microsoft.WindowsMaps | Remove-AppxPackage #Remove BingWeather Get-AppxPackage -AllUsers -Name Microsoft.BingWeather | Remove-AppxPackage #Remove XboxApp Get-AppxPackage -AllUsers -Name Microsoft.XboxApp | Remove-AppxPackage #Remove ZuneMusic Get-AppxPackage -AllUsers -Name Microsoft.ZuneMusic | Remove-AppxPackage #Remove ZuneVideo Get-AppxPackage -AllUsers -Name Microsoft.ZuneVideo | Remove-AppxPackage #Remove BingSports Get-AppxPackage -AllUsers -Name Microsoft.BingSports | Remove-AppxPackage #Remove BingNews Get-AppxPackage -AllUsers -Name Microsoft.BingNews | Remove-AppxPackage #Remove WindowsPhone Get-AppxPackage -AllUsers -Name Microsoft.WindowsPhone | Remove-AppxPackage #Remove BingFinance Get-AppxPackage -AllUsers -Name Microsoft.BingFinance | Remove-AppxPackage #Remove WindowsSoundRecorder Get-AppxPackage -AllUsers -Name Microsoft.WindowsSoundRecorder | Remove-AppxPackage #Remove Windows.Photos Get-AppxPackage -AllUsers -Name Microsoft.Windows.Photos | Remove-AppxPackage #Remove WindowsCamera Get-AppxPackage -AllUsers -Name Microsoft.WindowsCamera | Remove-AppxPackage #Remove WindowsAlarms Get-AppxPackage -AllUsers -Name Microsoft.WindowsAlarms | Remove-AppxPackage #Remove Microsoft.People Get-AppxPackage -AllUsers -Name Microsoft.People | Remove-AppxPackage

### **Supprimer Cortana et l'utilisation des données biométriques et téléphoniques :**

**Faites une sauvegarde des clés de registre qui vont être modifiées avant, au cas où vous souhaiteriez utiliser ces fonctionnalités un jour.**

Téléchargez l'archive suivante et lancez le fichier de registre inclus :

[Supprimer\\_Cortona\\_Tel\\_Biometrics](https://www.abyssproject.net/wp-content/uploads/2015/08/Supprimer_Cortona_Tel_Biometrics.zip)

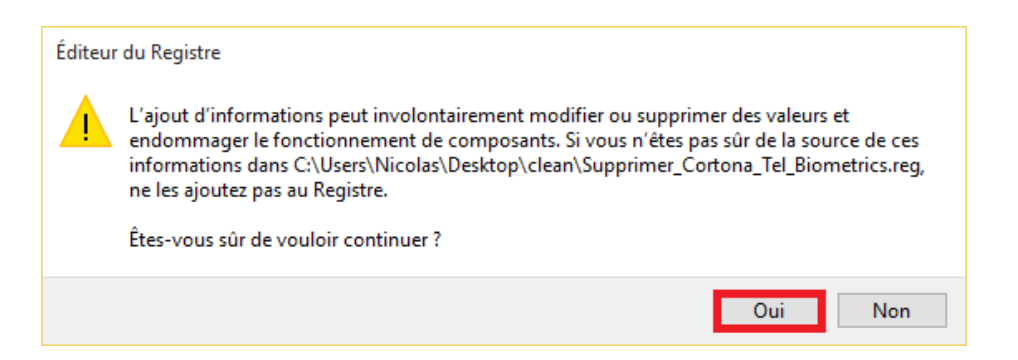

## **Supprimer l'écran de verrouillage :**

**Faites une sauvegarde des clés de registre qui vont être modifiées avant, au cas où vous souhaiteriez utiliser ces fonctionnalités un jour.**

C'est un « bonus », je ne trouve pas l'écran préalable de déverrouillage utile et préfère taper mon mot de passe directement. C'est une question de choix.

Téléchargez l'archive suivante et lancez le fichier de registre inclus :

#### [supprimer\\_touchlockscreen](https://www.abyssproject.net/wp-content/uploads/2015/08/supprimer_touchlockscreen.zip)

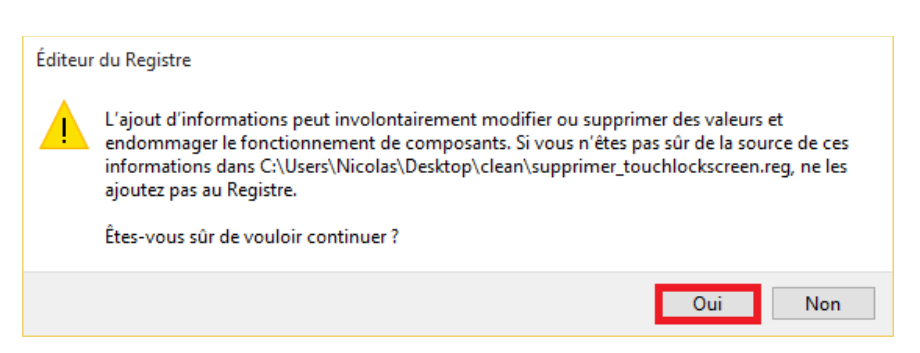

### **Supprimer OneDrive :**

**Faites une sauvegarde des clés de registre qui vont être modifiées avant, au cas où vous souhaiteriez utiliser ces fonctionnalités un jour.**

Téléchargez l'archive suivante et lancez le script batch inclus (en étant Administrateur) :

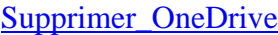

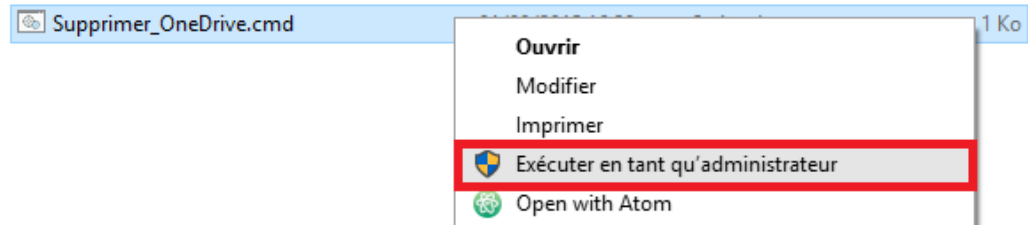

### **Empêcher le partage des mises à jour par Peer to Peer :**

Windows à intégrer le partage des mises à jour déployées par Windows Update en peer to peer, c'est-à-dire d'utilisateur à autre utilisateur.

Le problème c'est que vous partagez les mises à jour sur internet par défaut et donc, que vous nuisez gravement à votre bande passante.

Pour corriger cela, retournez dans les *paramètres* et cliquez sur *Mise à jour et sécurité* :

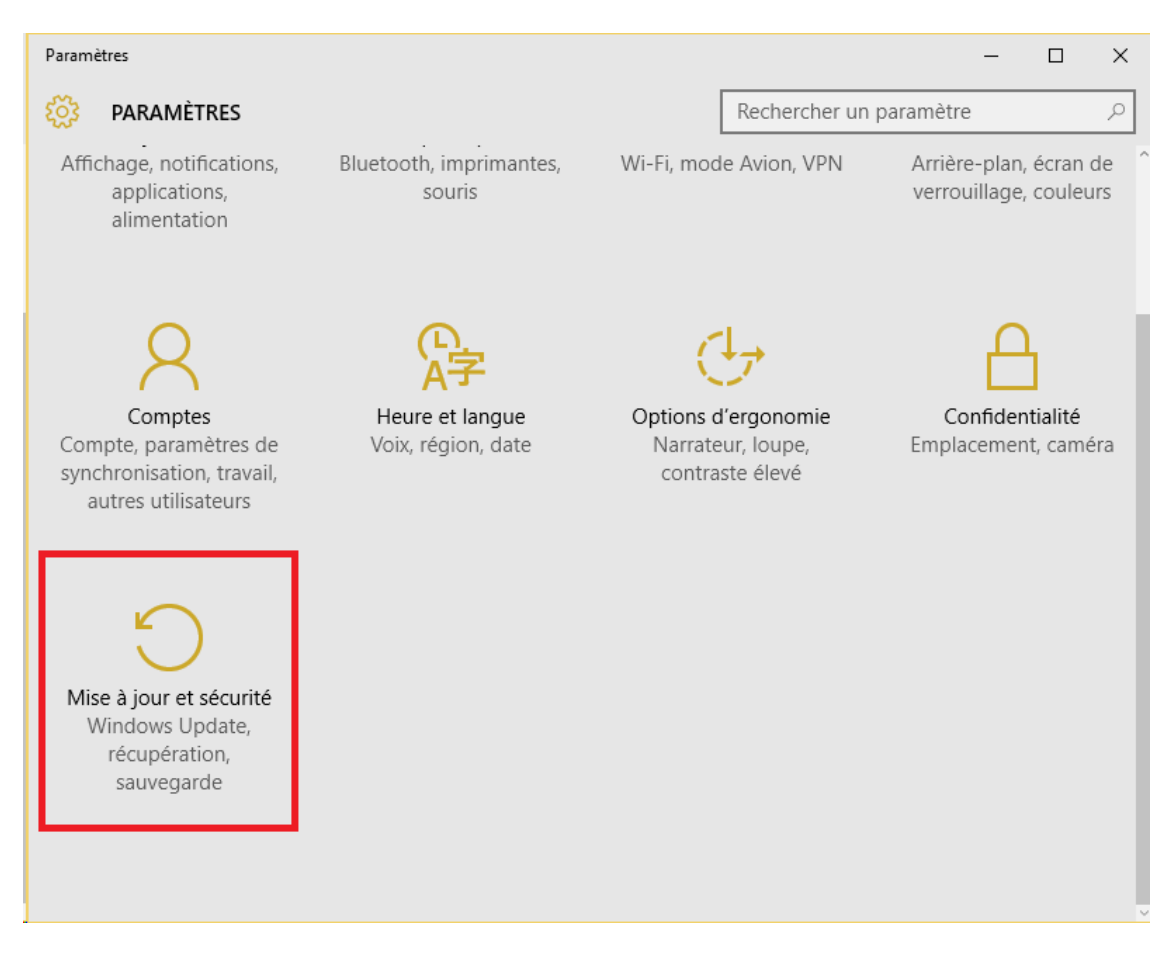

Cliquez sur *Options Avancées* :

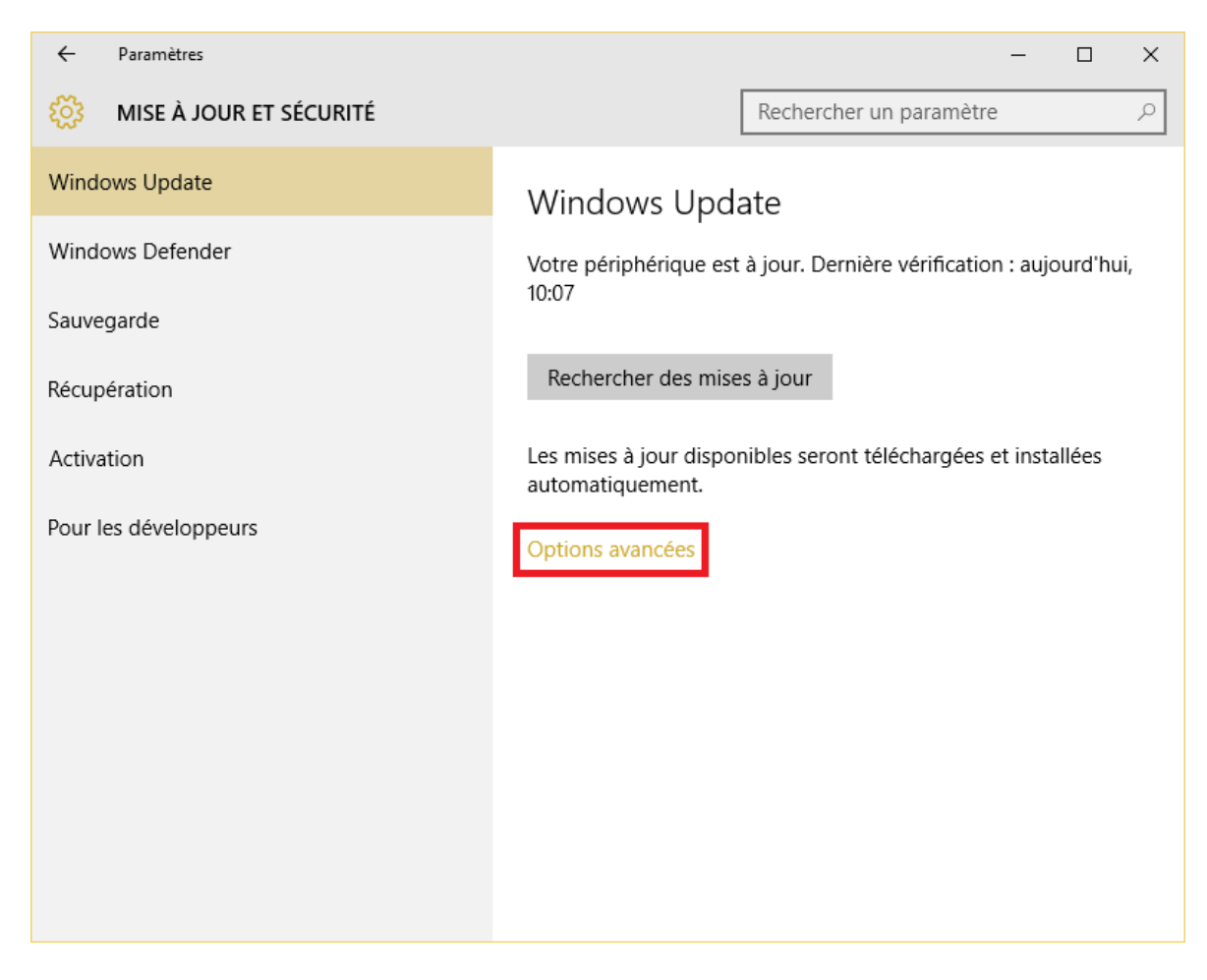

Cliquez sur *Choisir le mode de remise des mises à jour* :

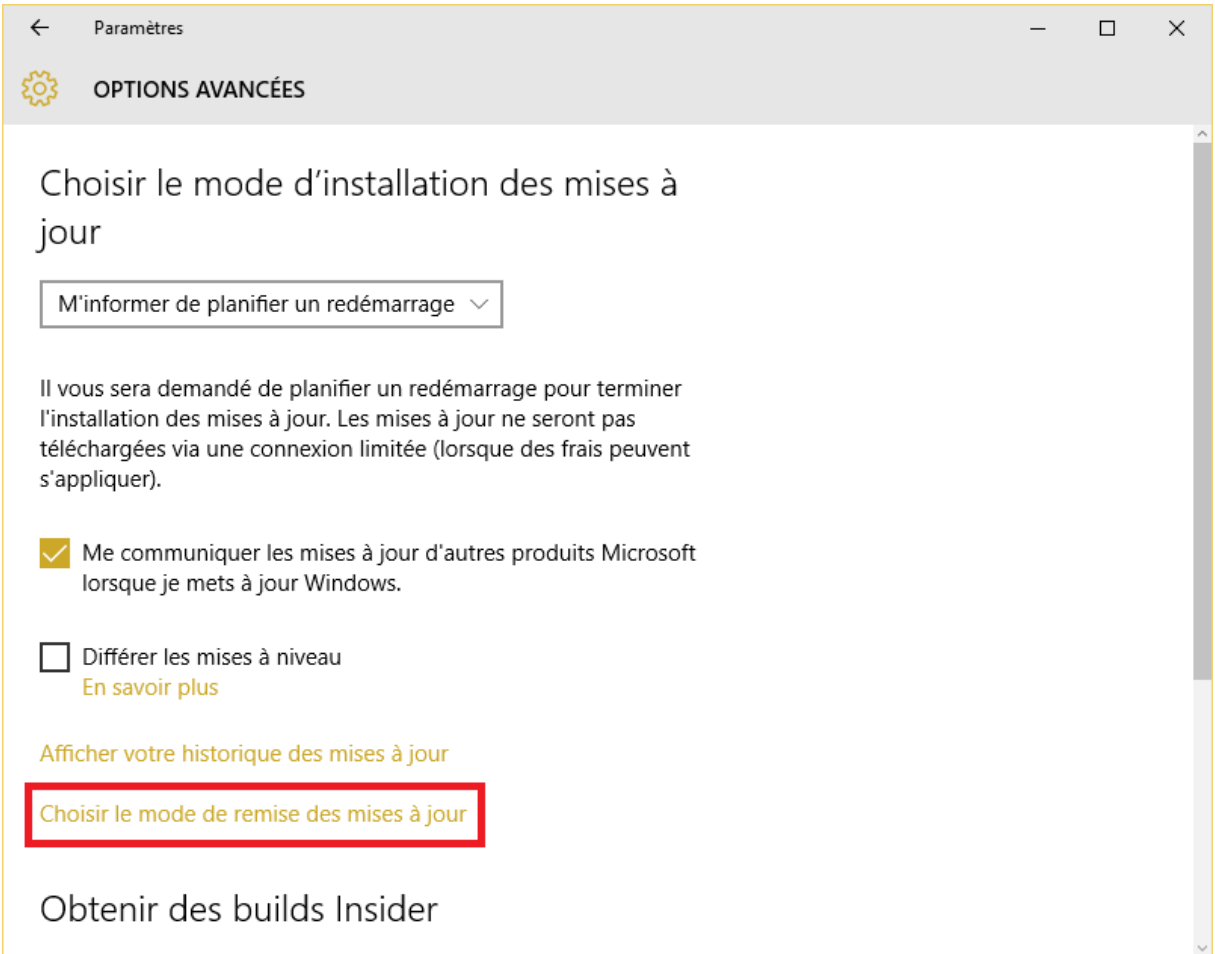

Dans une optique d'économie de la bande passante (si vous avez plusieurs pc avec Windows 10) je vous recommande laisser la fonctionnalité activée et de choisir la première option :

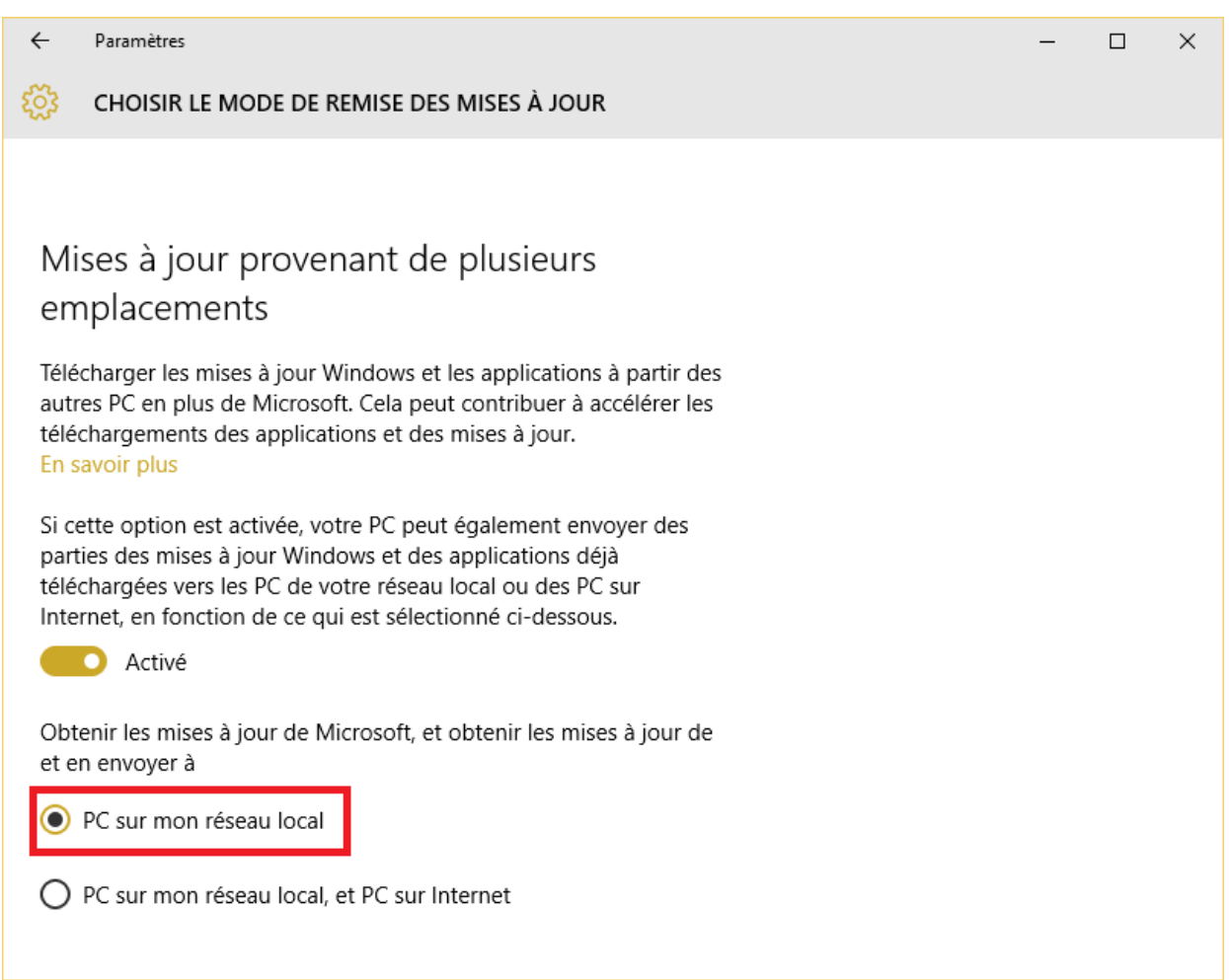

## **Calmer Windows Defender :**

Toujours dans *Mise à jour et sécurité* vous pouvez choisir de désactiver les remontées d'informations faites par Windows Defender à Microsoft :

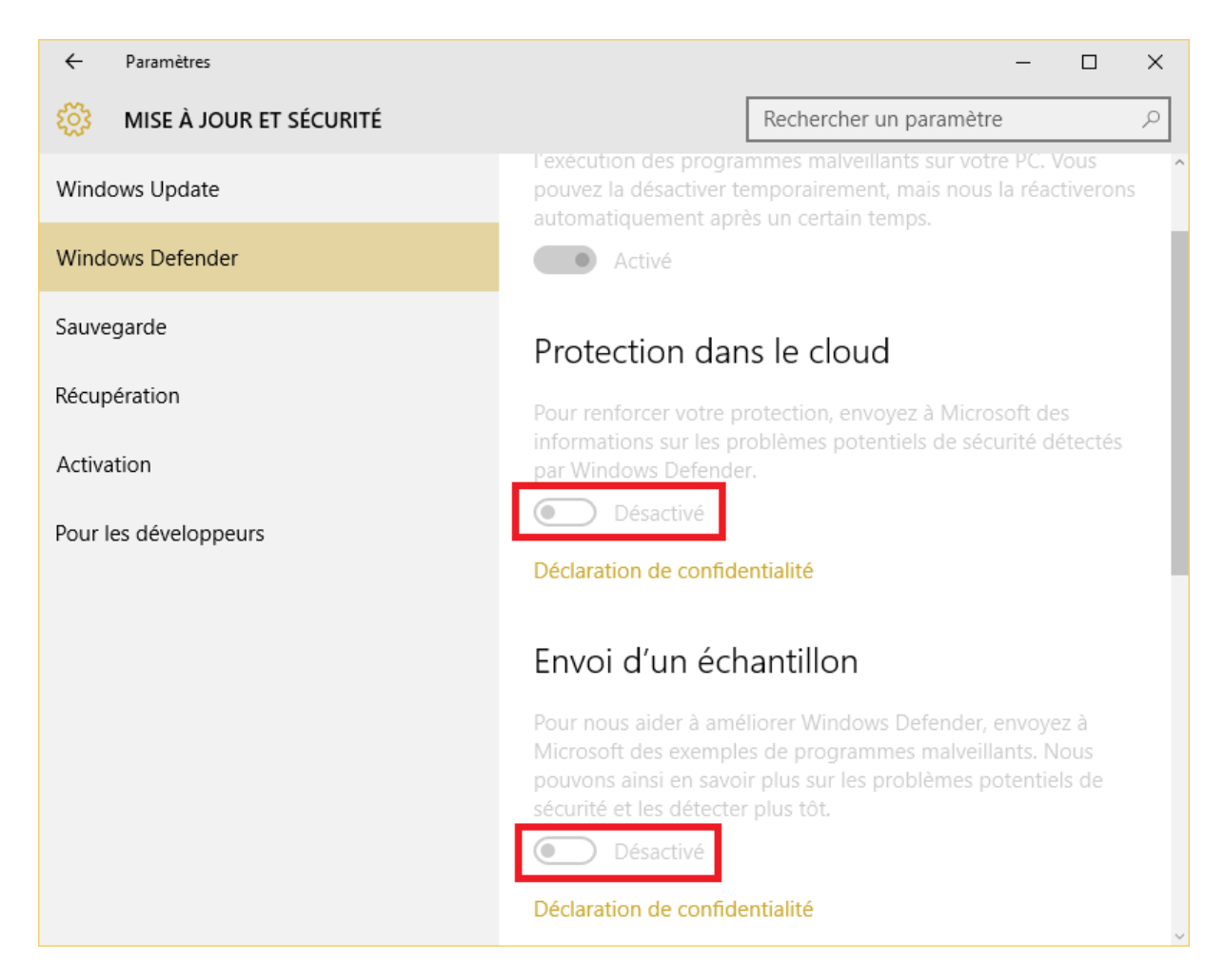

A propos de ce dernier, il semble se désactiver dès qu'il détecte un antivirus fonctionnel. Bitdefender dans mon cas.

### **Le bonus Windows Edge :**

Je mets ceci vers la fin de l'article car, j'ai vu plein de champions du monde bien décidés à virer Windows Edge de leur système.

C'est souvent les mêmes incompétents qui teste la chose depuis Internet Explorer et Windows XP et figurez vous que c'est une très mauvaise idée.

Windows Edge (ou IE) est composant critique et essentiel du système en PLUS d'être un navigateur internet.

Si vous ne le souhaitez pas en tant que navigateur, il suffit de ne pas s'en servir.

Même si vous réussissez à le supprimer, il y'a une partie de votre système qui va péter.

Cette intégration avancée date de l'époque de Windows XP (au minimum) et Microsoft ne semble pas décider à changer cela.